# S'S GeoNode

### **Basic navigation tutorial based on [GeoNode](https://docs.geonode.org/en/master/usage/index.html) Users Guide**

**for [Data Atlas Fontium](https://data.atlasfontium.pl/) platform**

**Developed by: Aniela Rząsa Departament of Historical Atlas Institute of History of the Polish Academy of Sciences** http://atlasfontium.pl/ atlasfontium@ihpan.edu.pl

## **About the tutorial**

This tutorial is dedicated to non-advanced Users [of the Data Atlas](data.atlasfontium.pl)  Fontium platform.

**data.atlasfontium.pl** is a repository of historical geodata managed by the Department of Historical Atlas (IH PAN). It allows storing historical sources and materials that have a spatial dimension and as such can easily be viewed as maps.

In this manual we describe how to navigate in GeoNode.

Tutorial was based on **[GeoNode](https://docs.geonode.org/en/master/usage/index.html) Users Guide,** where you can find more advanced and detailed information.

## **Main data finder**

The main data finder is located on the home page and in the top navigation bar.

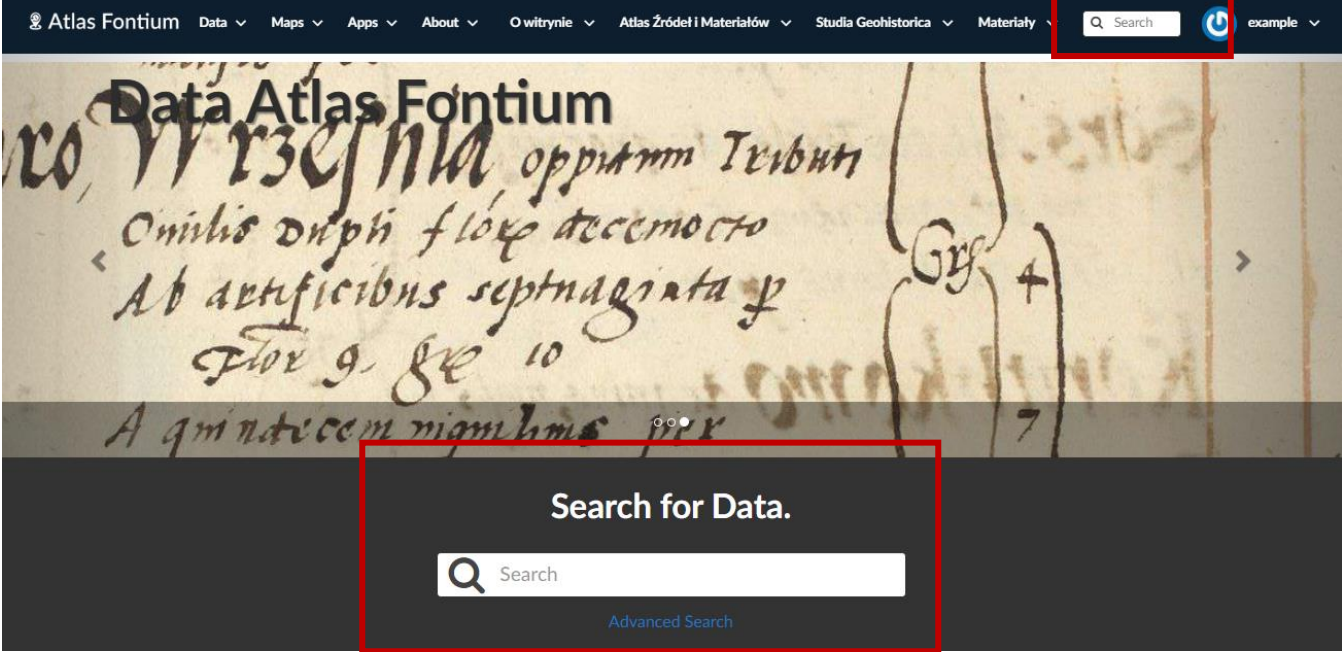

The search engine returns resources that contain a phrase in the title or description.

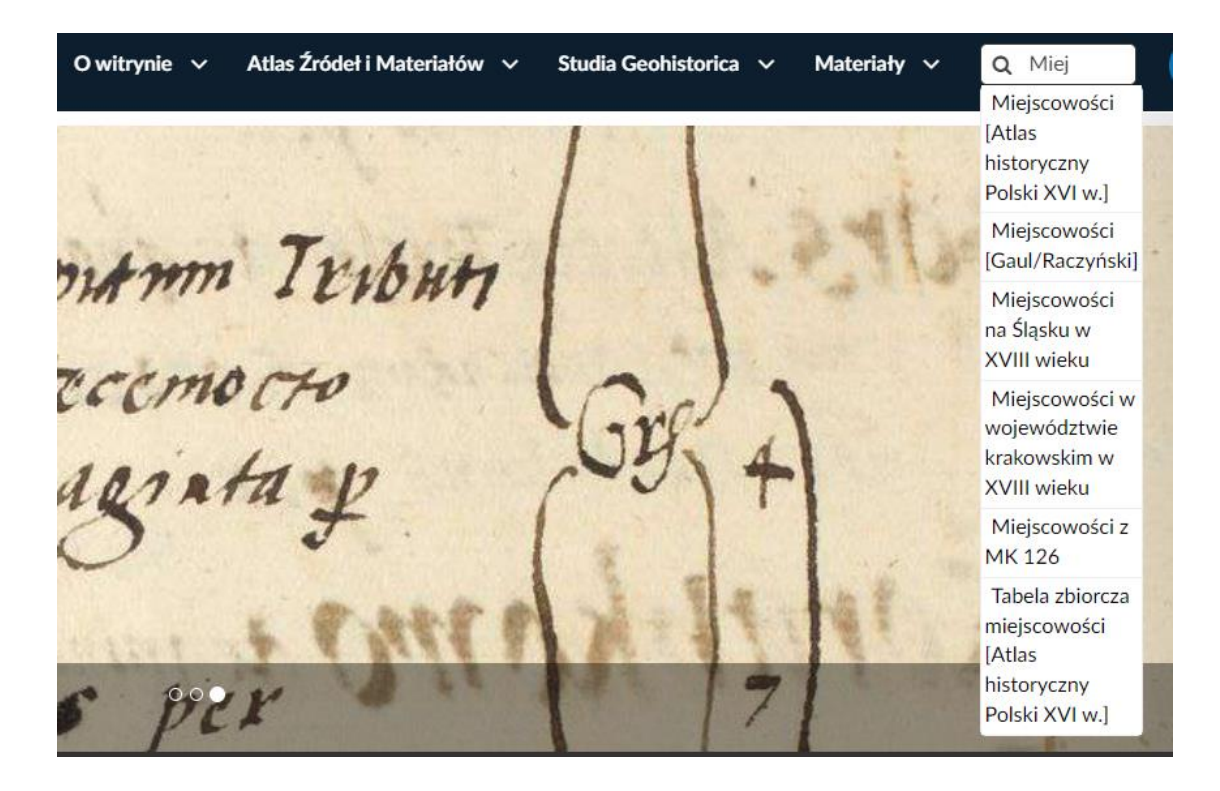

## **Advanced search**

To search by other metadata, open Advanced Search or open the layer list.

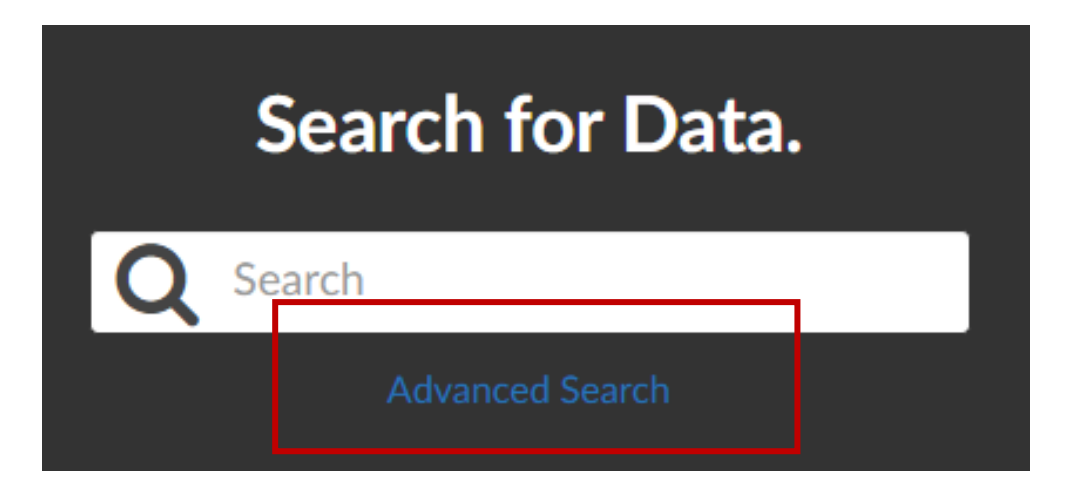

The filters are on the left side of the list.

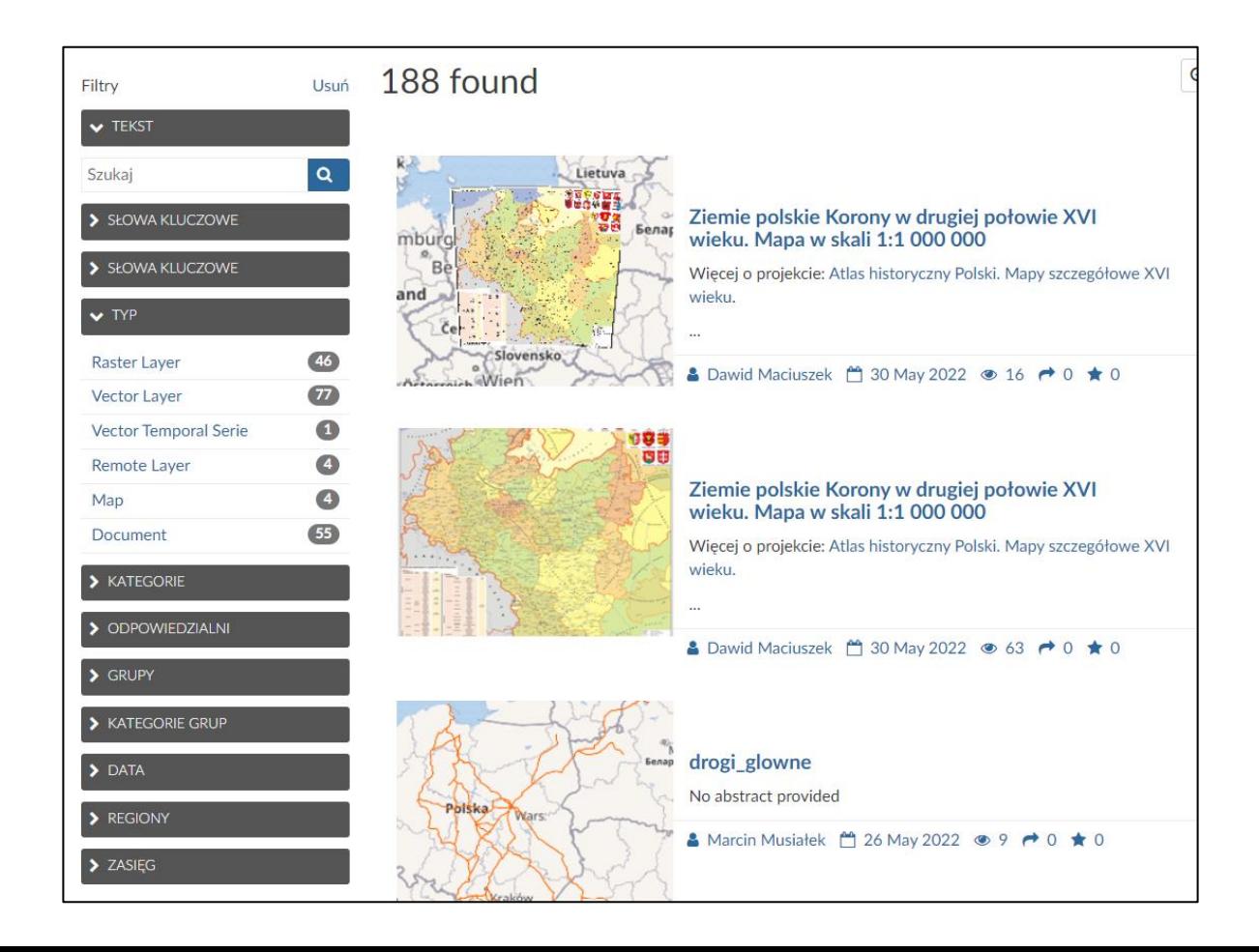

## **Search filters**

The text filter works the same as the general search engine. Layers containing the entered phrase in the title or description are returned.

#### $\blacktriangleright$  TEXT

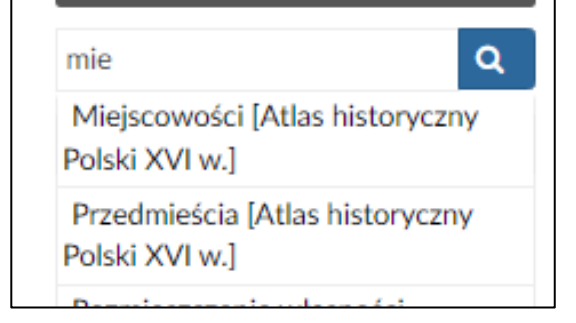

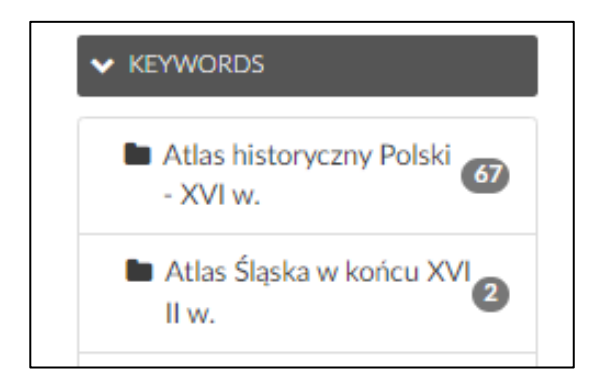

Keyword filter for resource names.

The keyword filter for the topic of the layers.

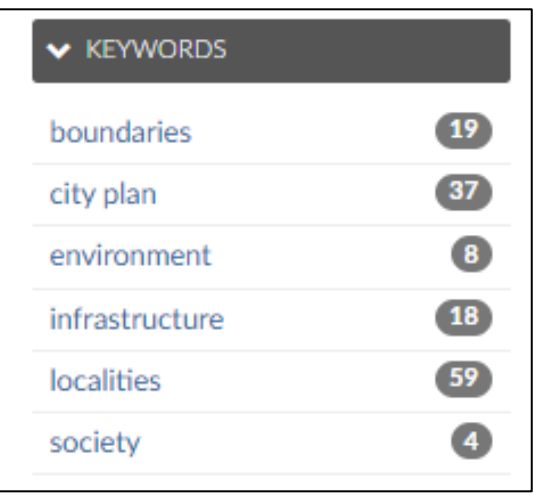

## **Search filters**

Data type filter. You can search raster or vector formats.

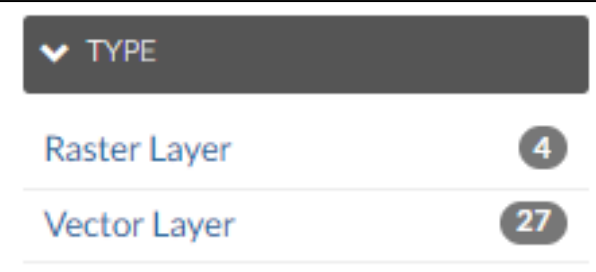

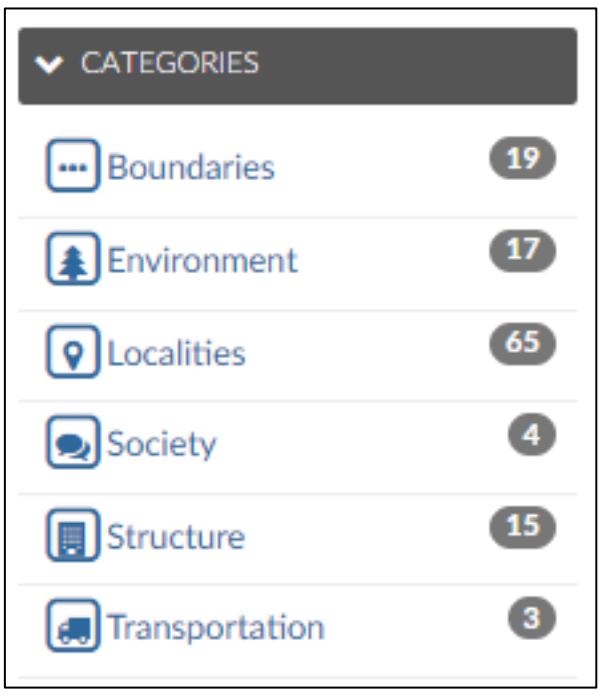

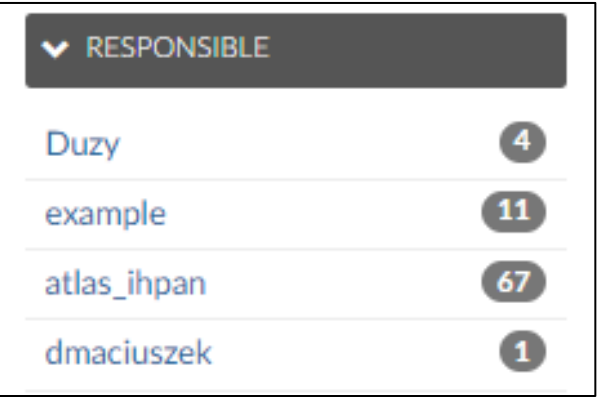

Resource category filter, related to the topic of the layers.

Filter showing users responsible for layers.

## **Search filters**

Filtering by layer time metadata.

#### $\blacktriangleright$  DATE

Date begins after:

yyyy-mm-dd

Date ends before:

yyyy-mm-dd

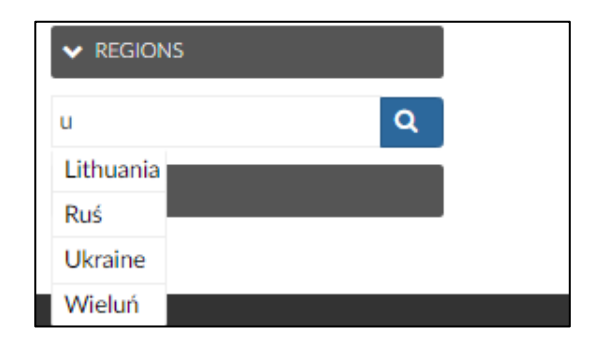

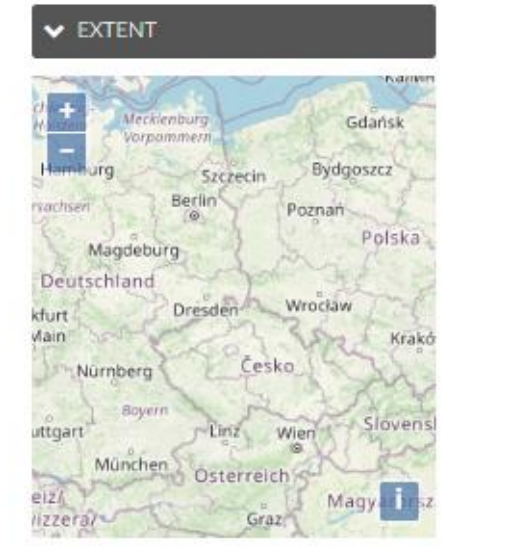

Filtering regions to which layers are assigned.

Spatial filter, searching for layers within the extent set on the map.

## **Example**

To search for vector layers from the Atlas historyczny Polski – XVI w. resource, regarding the subject of environment, select:

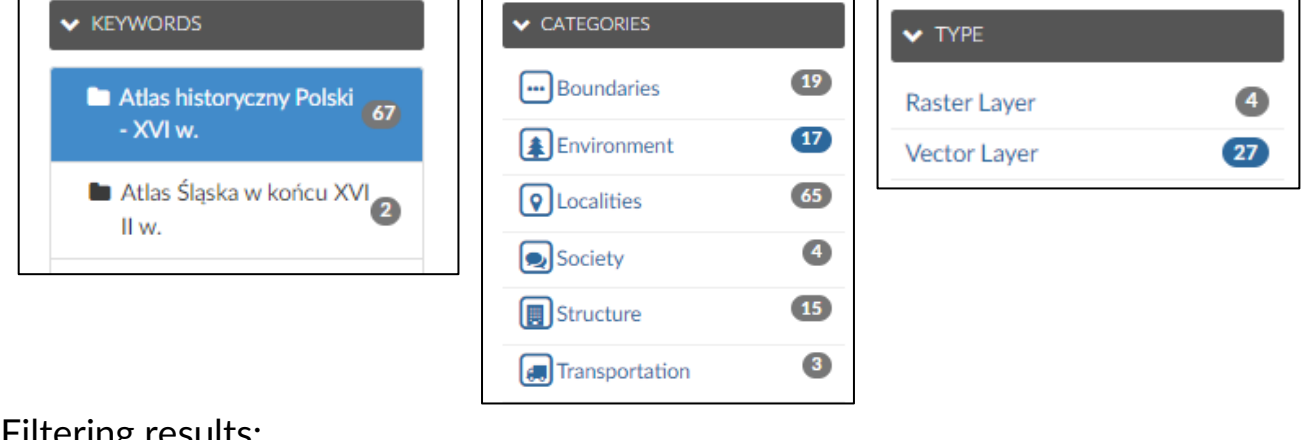

#### Filtering results:

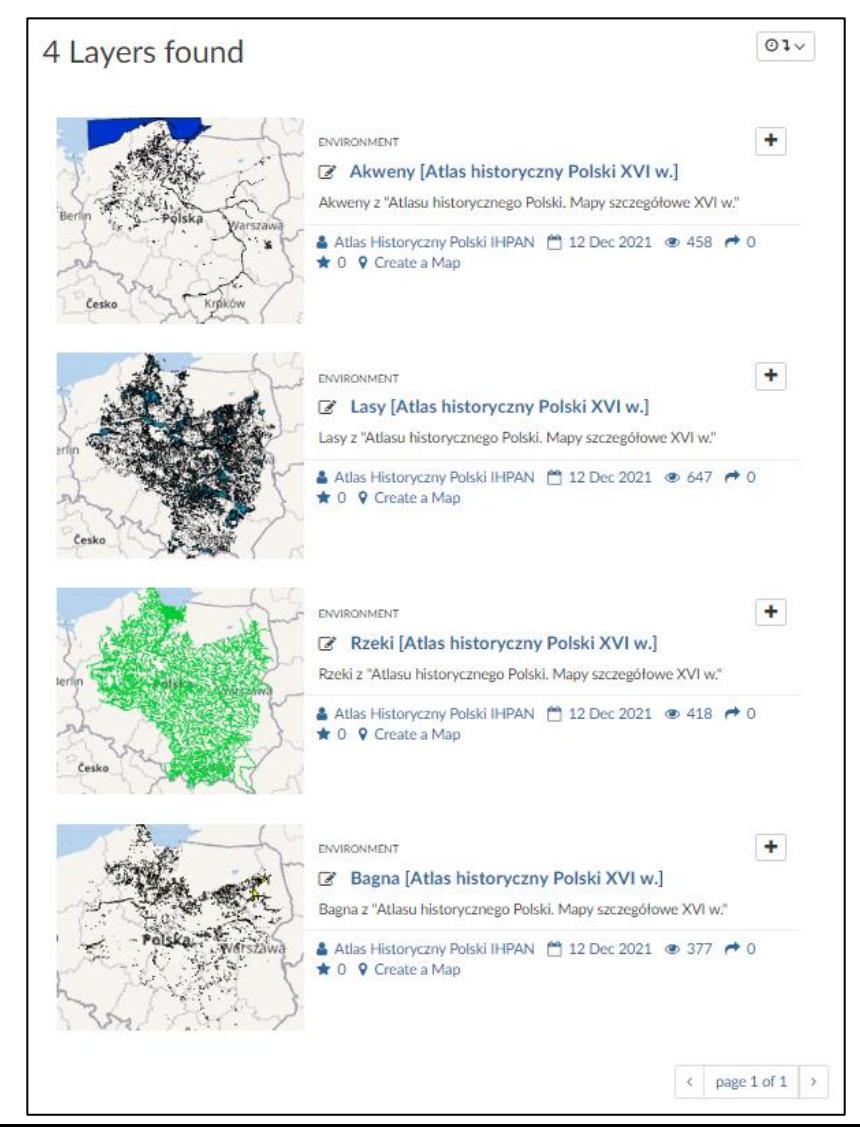